## **Bulk RNA-Seq**

This tutorial gives an overview of RNA-Seq analysis with Partek<sup>®</sup> Flow<sup>®</sup>. It will guide you through creating an RNA-Seq analysis pipeline. The goals of the analysis are to create a list of differentially expressed genes, visualize these gene expression signatures by hierarchical clustering, and interpret the gene lists using gene ontology (GO) enrichment.

This tutorial will illustrate:

- Importing the tutorial data set
- Adding sample attributes
- Running pre-alignment QA/QC
- Trimming bases and filtering reads
- Aligning to a reference genome
- Running post-alignment QA/QC
- Quantifying to an annotation model
- Filtering features
- Normalizing counts
- Exploring the data set with PCA
- Performing differential expression analysis with DESeq2
- Viewing DESeq2 results and creating a gene list
- Viewing a dot plot for a gene
- Visualizing gene expression in Chromosome view
- Generating a hierarchical clustering heatmap
- Performing biological interpretation
- Saving and running a pipeline

## Description of the Data Set

This tutorial uses a subset of the data set published in Xu et al. 2013 (PMID: 23902433). In the experiment, mRNA was isolated from HT29 colon cancer cells treated with the drug 5-aza-deoxy-cytidine (5-aza) at three different doses: 0M (control), 5M, or 10M. The mRNA was sequenced using Illumina HiSeq (paired end reads). The goal of the experiment was to identify differentially expressed genes between the different treatment groups.

## Additional Assistance

If you need additional assistance, please visit our support page to submit a help ticket or find phone numbers for regional support.

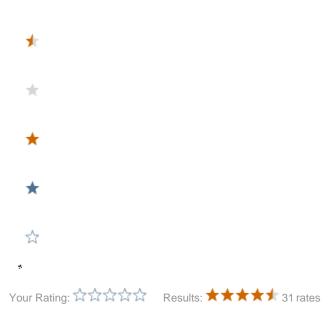